## **Website ordering process (PC side)**

1.After selecting the product, enter the product page, select the color, size and shipping country China (here is our shipping address, the delivery address will be added later)

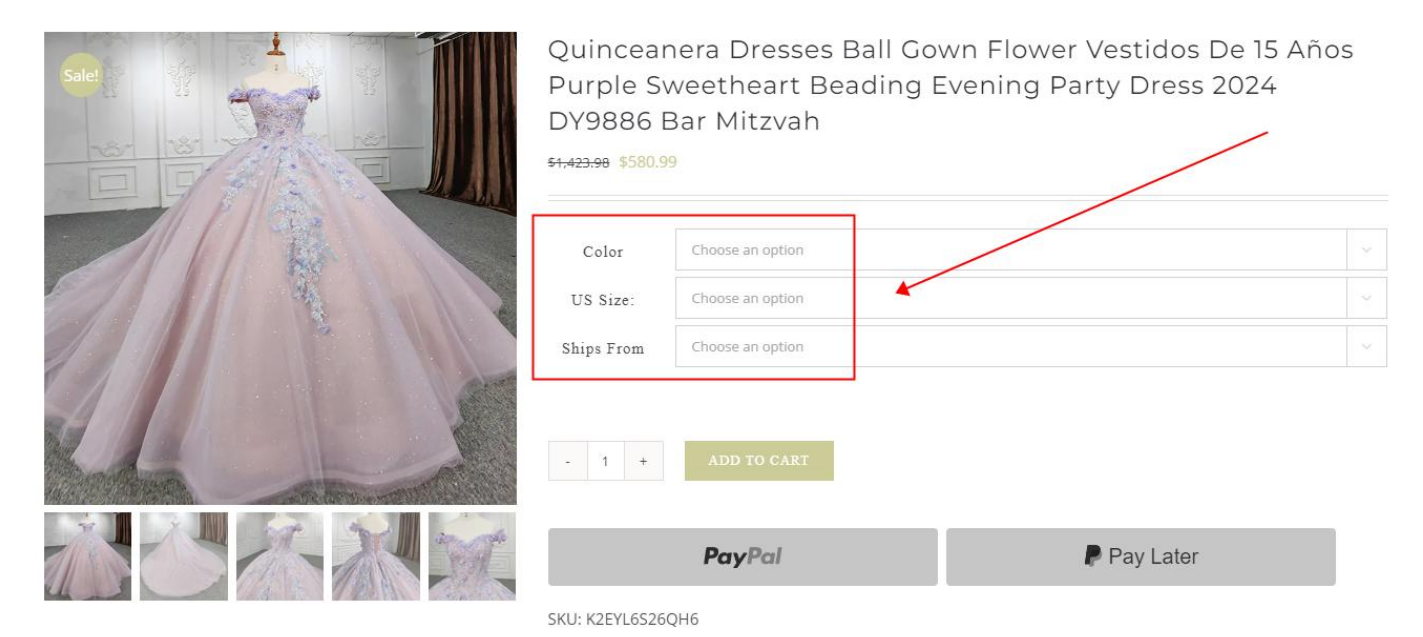

### 2.After selecting the color, size and shipping country, click ADD TO CART

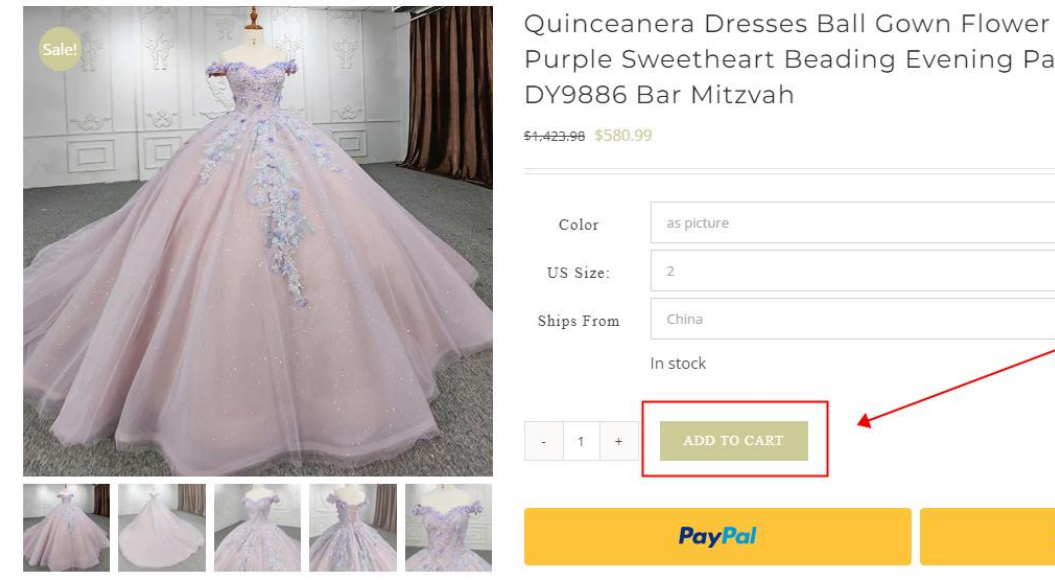

Quinceanera Dresses Ball Gown Flower Vestidos De 15 Años Purple Sweetheart Beading Evening Party Dress 2024

Clear selection

P Pay Later

### 3.After adding the shopping cart, click Shopping Cart

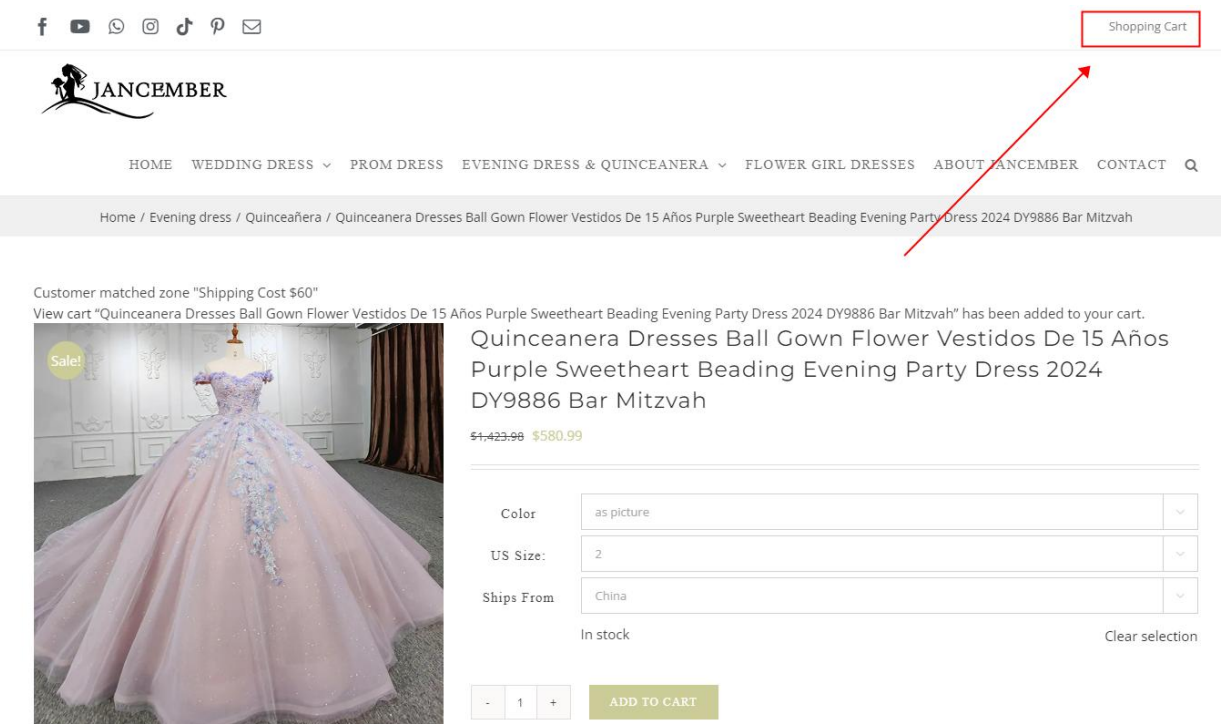

4.After entering the shopping cart, fill in the delivery address and calculate the shipping cost.

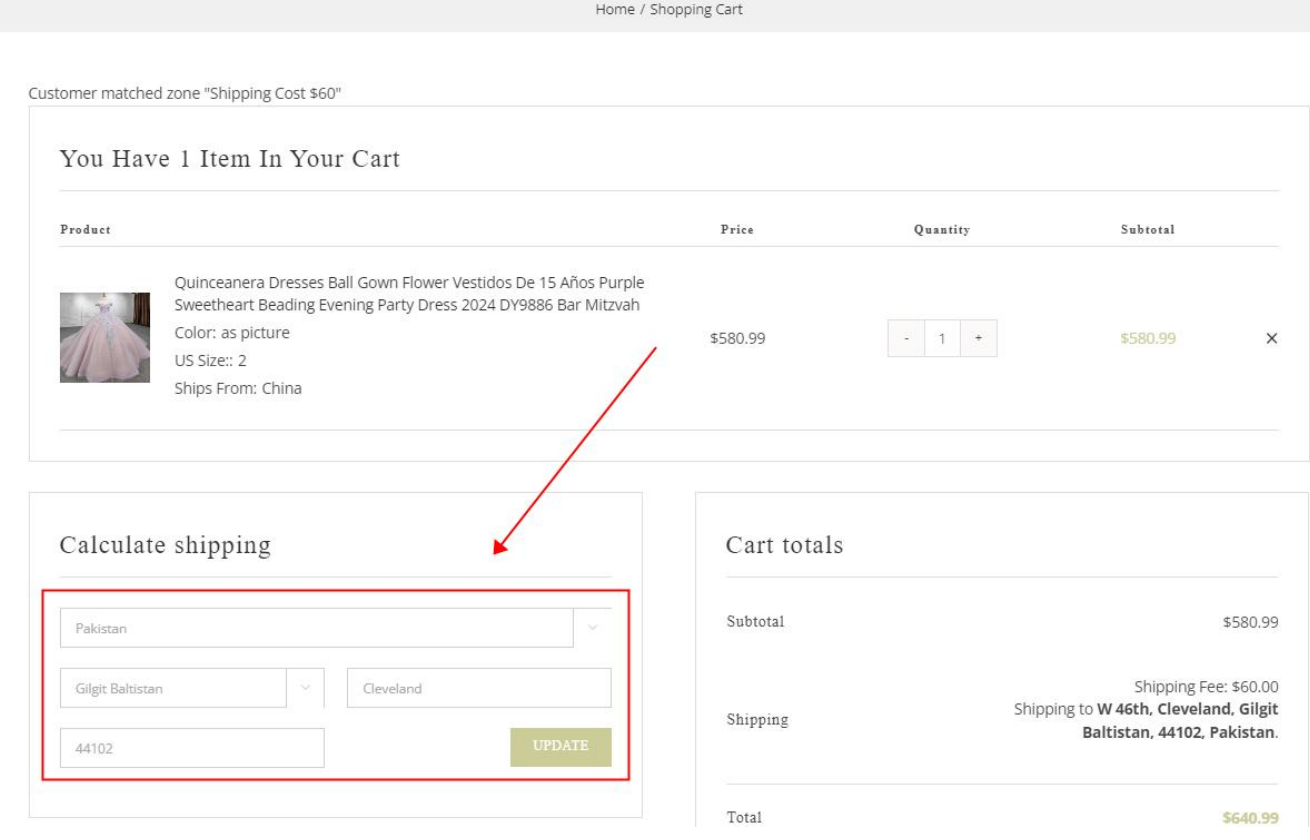

After filling in, click UPDATE

### 5.After updating, click PROCEED TO CHECKOUT

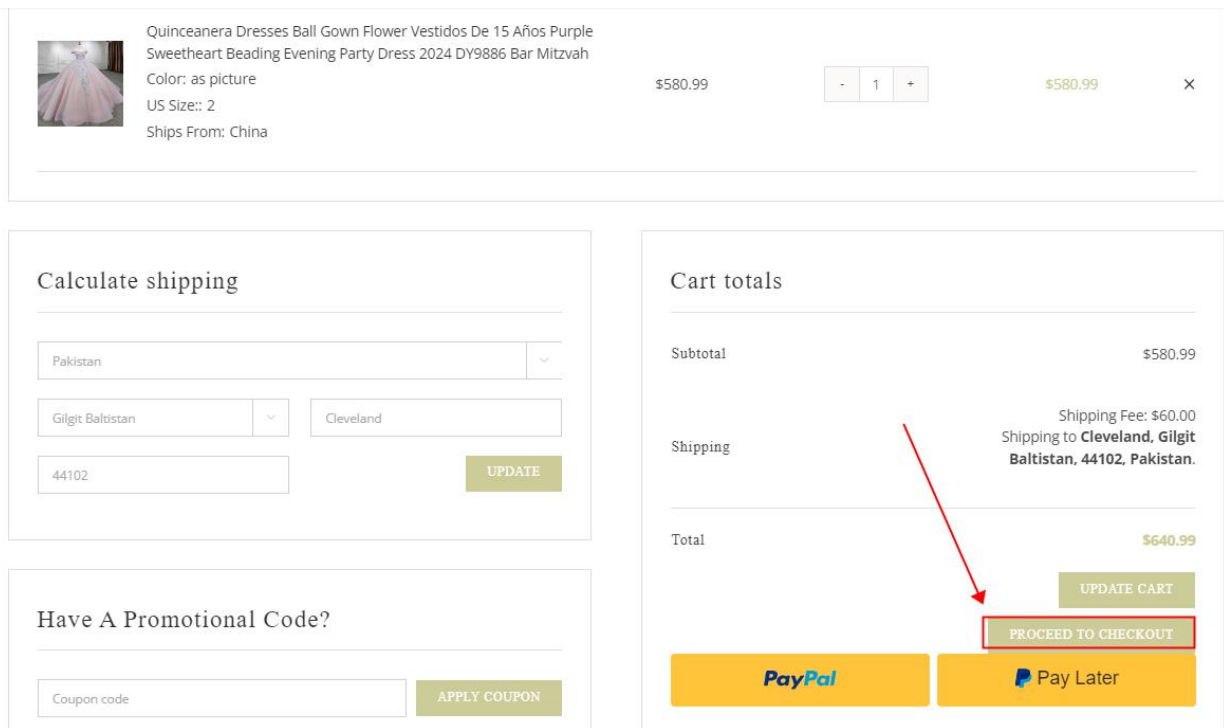

6.After entering the page, fill in the billing information (name, detailed address, postal code, mobile phone number, email address)

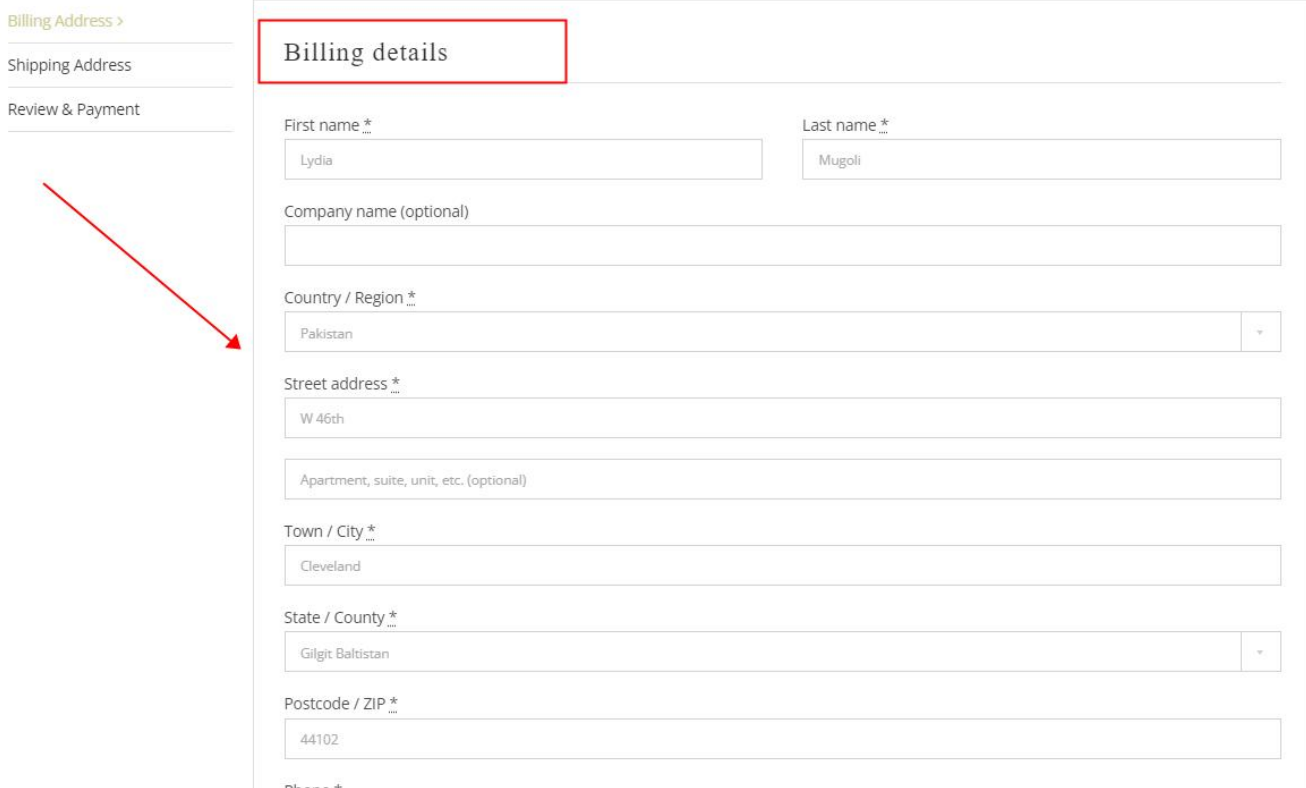

After filling in the information, click CONTINUE

7.Fill in the delivery address

If the shipping address is the same as the billing address, uncheck this option.

This item needs to be checked when the shipping address is the same as the billing address.

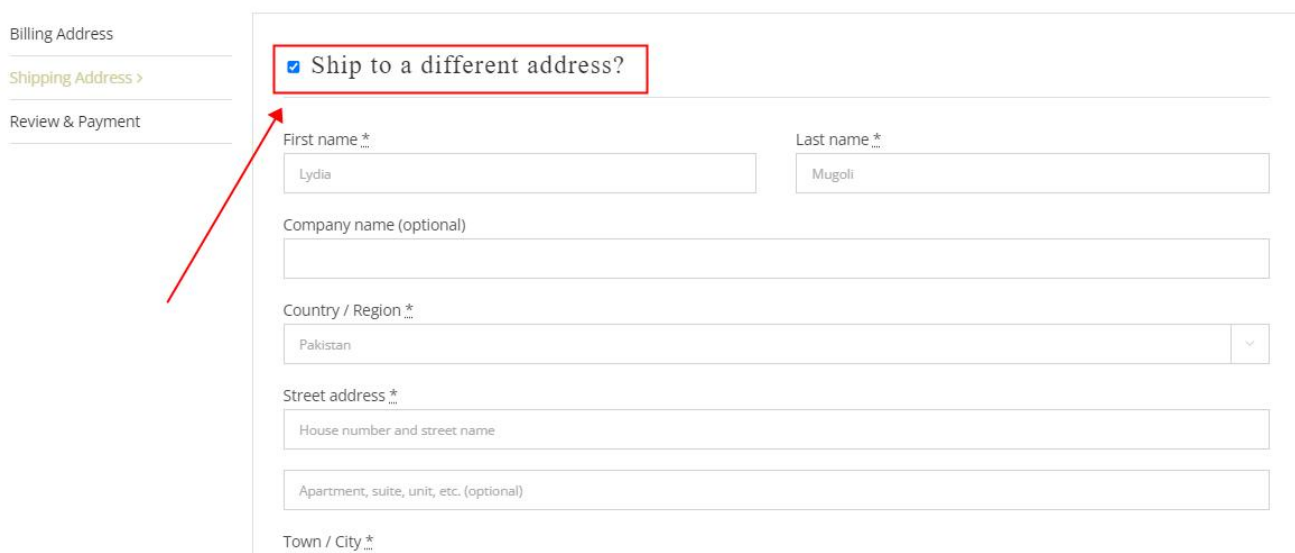

#### 8.After filling in the shipping address, click CONTINUE.

![](_page_3_Picture_24.jpeg)

9.Enter the checkout page. The website supports PayPal and credit card payments.

## Paypal: Click PROCEED TO PAYPAL

![](_page_4_Picture_41.jpeg)

### Credit Card:

# After entering the corresponding information, click PLACE ORDER

![](_page_4_Picture_5.jpeg)